## Configure outlook to gmail imap

CLICK HERE TO DOWNLOAD

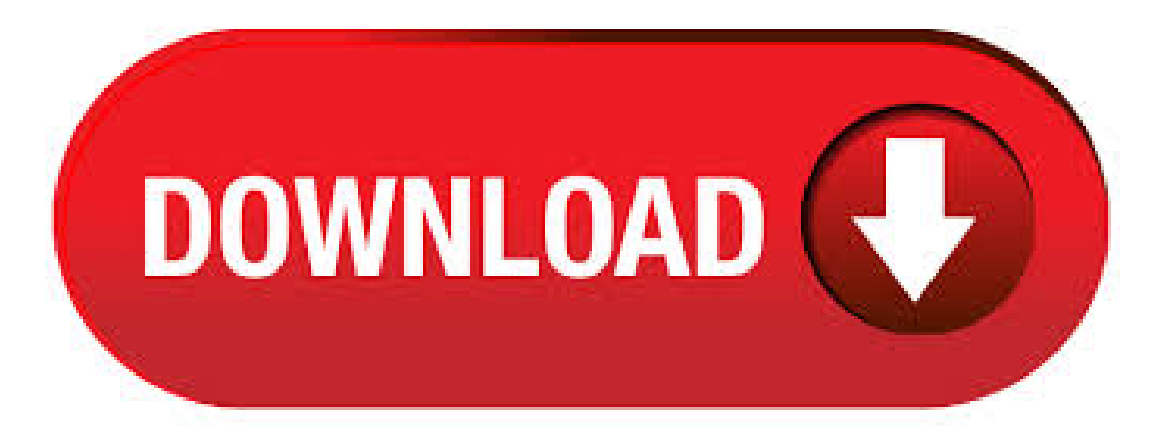

12/2/ · Set Up Your Gmail Account to Use IMAP. To setup your Gmail account to use IMAP, sign in to your Gmail account and go to Mail. Click the Settings button in the upper, right corner of the window and select Settings from the drop-down menu. On the Settings screen, click Forwarding and POP/IMAP. Scroll down to the IMAP Access section and select Author: Lori Kaufman. 4/27/ · Configure Microsoft Outlook to access your Gmail account using IMAP. Import your messages and labels, manage your emails, and send messages through Gmail. Before starting to add/setup Gmail account into Outlook, you need to enable IMAP Access and Allow less secure apps in your Gmail account. Section 1: Enable IMAP protocolaccess inGmail. Step 1:Log into your Gmailaccount. Step 2:Click thesettings gear button and then select Settings. Step 3:On the Settings page, click Forwarding and.  $7/12/$  · To make Outlook connect to Gmail using a POP connection, simply Check Enable POP (either one works) and then Check Disable IMAP. Once you've got that, Save Changes. . Click on the Forwarding and POP/IMAP tab and make sure IMAP is enabled and click on save changes. Open Outlook and go to File tab. Then, just above the Account Settings button, click Add Account. Select Manual setup or additional server types. Then in Choose service select POP or IMAP. Add your user information and for server information. This article explains how to configure Outlook for Gmail. Proper steps to setup Outlook profile using Gmail id. Microsoft Outlook provides a different option to create an account in it. The user can choose the type of account he/she requires. How to Configure Outlook for Gmail ID? – Steps. Follow the steps for IMAP and POP3 account from the.  $1/16/ \cdot$  This article is referring to solve your problem and help you how to configure Gmail in Microsoft Outlook to solve Outlook cannot connect with Gmail account", your credentials are not accepted and you may want to fix ykuqakoc.podarokideal.ru we know the Gmail and Outlook are 2 different emailing services handled by the different servers to send, receive and save data. But before you can configure Outlook to work with Gmail, you must configure Gmail to work with Outlook. To do that, you must enable the IMAP protocol for your Gmail account. Here are the steps: Log into your Gmail account. Click the gear icon at the top right, then choose Settings. Click Forwarding and POP/IMAP to bring up the POP and IMAP. Click the Forwarding and POP/IMAP link. Click the Enable IMAP option. Configure your IMAP client and click Save Changes. Setting up Outlook Enable IMAP in Gmail. Click Save Changes when you're done. Open Outlook. For new setups, click the Do not upgrade option. Click Yes. Enter your display name, email address (including @ykuqakoc.podarokideal.ru),and. Detailed step-by-step instructions. Click on the Filetab in the upper-leftcorner ofthe Outlook window.. Click Add Account.. Select Manual setup or additional server types. Click Next >.. Select POP or ykuqakoc.podarokideal.ru Next >.. In the Add Account window. Enter your name and email address. Account Type drop-down - select IMAP.; Set Incoming mail server to ykuqakoc.podarokideal.ruOpenOutlook and go to the Filetab. Then, justabovethe Account Settings button,click Add Account. Select Manual setup or additional server types. Now, on the Choose Your Account Type step, select "POP or IMAP". Add your user information and your host server information, Account type: IMAP. Incoming mail server: ykuqakoc.podarokideal.ru Outgoing. 12/6/ · Do not configure Outlook to empty deleted items on exit. It can take "forever" for Outlook to close when used with IMAP accounts. Gmail will keep deleted items for 30 days before deleting them permanently. Subscribe to folders. You can control what folders are visible in your IMAP clients by subscribing or unsubscribing from IMAP folders. If not, then first you have to enable IMAP in Gmail account by signing in Gmail account. After login, click on setting button that is in upper right corner and then click on Forwarding and POP/IMAP. From there you can enable your IMAP and click on "Save change"..  $1/20/$   $\cdot$  IMAP is an internet protocol that allows email clients to communicate with an email service, such as Gmail. IMAP is a replacement for the older POP3 email protocol and offers many advantages, including the ability to keep the status of emails in sync, access multiple mailboxes on a single server, and allow for server-side searching of content. Outlook is widely used for corporate email. Gmail is a large personal/busy email service provider. With the steps listed below, you can merge your Gmail box with your Outlook so you can read, compose, and send all your emails fromoneconvenient location. BeforeconfiguringGmailin outlook, you haveto makesomechanges to your Gmailaccount. You can configure outlook either in POP or IMAP and in this post I willshowyou, howto configure outlook in POP and IMAP both. Setup Gmailto configure outlook. Login to your Gmailaccount. Go to Settings by clicking the gear icon belowyour profile pic. This is frustrating. My gmailfor business account is not working on Windows desktop Outlook for 2nd day now. I did the usual trouble shooting but nothing works. I am able to access it online able to access it with other email clients. Can't find any fix online. I have been using Outlook forever and am so dependent on it. Setting up Gmail. Log in to you Gmail account. Note that your username is your full email address. Click the Settings button near the upper-right corner and select Mail settings. Click the Forwarding and POP/IMAP link. Click the Enable IMAP option. Configure your IMAP client and click Save Changes. Setting up Outlook Enable IMAP in Gmail. 12/27/ · If you want to access your gmail inside outlook you have hit the right link this video tutorial will show you how to configure gmail inside outlook using POP3 as well as IMAP. wait waith what Author: TechLair. 12/7/ · Outlook can't connect to Gmail: Password incorrect; Setting Permissions on a Mailbox; ykuqakoc.podarokideal.ru now has IMAP access support as well; Configure Outlook with ykuqakoc.podarokideal.ru (Hotmail), Gmail, Office, Yahoo, or iCloud; Moving the ost-file of an Exchange, ykuqakoc.podarokideal.ru or IMAP account. 5/20/ · Note: You can also configure Gmail in Outlook by enabling POP. After enabling IMAP settings, you can configure Gmail in Outlook. Here we configured Gmail in Outlook In Outlook go to the File tab and click the Add Account button in the info section, just above Account Settings. Click Manual Setup in the opened wizard, and then click Next. With the launch of New Outlook version i.e. Outlook for windows, it has various new and enhanced features than Outlook Below is the step by step guide of how to configure Outlook to work withGmail. First, Enable Gmailto work with IMAP Log in to your Gmailaccount. Go to Settings > Forwarding and POP/IMAP. Check the Enable IMAP. Configure Outlook. Start Microsoft Outlook. If you are upgrading from a previous version of Outlook on the same computer, your settings carry over automatically. If you already have an Outlook account set up and want to add another, click the File tab and then click Add Account.  $6/13/$  · Methods to Configure MS Outlook for Gmail. Configuring Gmail with MS Outlook is quite easy and simple if you follow the steps properly. First you have to enable IMAP/POP setting in your Gmail account to do this login to your gmail account. In this guide I will show you how to configure Gmail account as an IMAP account in Microsoft Outlook First, we need to enable IMAP protocol access inGmail. To do that, log into Gmailand click the Settings gearand choose Settings fromthe menu. Click Forwarding and POP/IMAP. Click Enable IMAP and click the Save button at the bottom.  $3/1/\cdot$  Now, Outlook will automatically configure the settings of enrail server. If the entire process runs smoothly the configuration process will be completely successful and you can start using your account. Sync Outlook to Gmail. In order to synch outlook to Gmail you need to enable IMAP for Gmail. Enable IMAP. Log in to your Gmail account. 7/2/ · Before configuring outlook to send and receive Gmail mails, you have to enable mail protocols from Gmail account. Most of the users forget this important setting in Gmail account and straightaway begin the process to setup Gmail in outlook.. So, first log in to your Gmail account and follow next steps.; Open Settings and navigate to Forwarding and POP/IMAP. 9/13/ · Configure Outlook ykuqakoc.podarokideal.ru Microsoft Outlook. If you are upgrading from a previous version of Outlook on the same computer, your settings carry over ykuqakoc.podarokideal.ru: ArifTech Quetta. 3/3/ · In this article we will show you how to configure Outlook for Gmail. Before attempting to set up Outlook profile, you must properly configure your Gmail account. For Outlook e-mail client to access the mailbox on the Gmail, you need to enable POP3 protocol (or IMAP). New IMAP email account displayed inOutlook FromOutlook 's menu bar select Send/Receive, then click Send/Receive AllFolders Outlook will nowconnect to your Ecenica email account and show you any emails in your inbox. This online utility generates IMAP configuration for Outlook and Outlook Express to use it with GMail. Simply fill your Gmail address (and optional password and display name) and this online tool generates complette

configuration settings for Outlook Express. Save the file to your computer, go to Outlook Express, click Tools menu -> Accounts -> Import and select the downloaded file with.  $2/15/ \cdot$  The following article outlines the process of adding a Google Gmail account to Outlook, both automatically and through manual IMAP configuration. There are two main methods to integrate a Google account in Outlook; within the Outlook client and mail setup via Windows Control Panel. 8/7/ · Outlook inconsistent login behaviour with IMAP gmail in Microsoft Office and I am using Office and several of my machines have switched to modern authentication for Gmail recently. A window popped up, asking me for my google login and password and I. Now, you are done with setting up Gmail in Outlook Express to send/ receive and retrieve Gmail messages. 2. Directly Add Gmail Account to Outlook Express. Execute the steps according to the Gmail protocol you are using: A. Configure Gmail to Outlook Express Using IMAP. Open Gmail account and click on Settings >> Settings >> Forwarding and POP/IMAP. ykuqakoc.podarokideal.ru accounts can be configured as Exchange accounts in Outlook and later. Previous versions of Outlook can use IMAP or POP3. Gmail. GMail offers access via IMAP and POP3 but if you want to use POP3, you must first enable this. IMAP should already be enabled by default for all accounts.  $11/27/$ Configuring Outlook to work with Gmail IMAP used to be tricky back in But in Outlook, Microsoft has made it a lot easier, and with everything getting done nearly automatically. 3/18/ · This guide willshowyou howto setup Microsoft Outlook , or to access your Gmailaccount viathe IMAP protocolso you can syncall youremails with theserver. It isarelatively straight-forward process too and all you need is your Gmailemail address, password, a pen and paper. 11/26/ · In this article, I will show you how anyone can setup their personal Gmail, Google Apps for Education or G Suite email to work with Outlook. Microsoft Outlook gives you 2 options for setting up your Email box: One method is via POP3 and other via IMAP. 12/28/ · DO save draft messages on the ykuqakoc.podarokideal.ru you want your drafts in your mail client to sync correctly with Gmail's web interface, set your client to save drafts to the [Gmail]/Drafts folder.; Deleting: Do NOT save deleted messages on the ykuqakoc.podarokideal.rues that are deleted from an IMAP folder (except for those in [Gmail]/Spam or [Gmail]/Trash) only have that label removed and still exist in All Mail. This article describes how to configure an IMAP account using the Gmail application on Android devices. Open the Gmail App. Tap the three lines to load the menu. Click the arrow pointing down, towards the top right corner of the screen Tap the "Add account' Option. .

https://img1.liveinternet.ru/images/attach/d/2//6833/6833790\_serato\_free\_full\_version\_for\_windows.pdf

https://docs.google.com/viewer?a=v&pid=sites&srcid=ZGVmYXVsdGRvbWFpbnxieHI1aGRyfGd4Ojc1MDRhOGEwNTc1YmZkM2U

https://img0.liveinternet.ru/images/attach/d/2//7026/7026455\_daft\_punk\_top\_songs.pdf

https://img1.liveinternet.ru/images/attach/d/2//6821/6821307\_ap\_mobile.pdf

https://img1.liveinternet.ru/images/attach/d/2//6817/6817872\_viswaroopam\_movie\_free\_hd.pdf

https://img1.liveinternet.ru/images/attach/d/2//6849/6849440\_asix\_ax88x72a\_driver\_windows\_7.pdf

https://docs.google.com/viewer?a=v&pid=sites&srcid=ZGVmYXVsdGRvbWFpbnxiczVleWdkfGd4OjRjOWNiYzVjOTc4OTI4YzY

https://docs.google.com/viewer?a=v&pid=sites&srcid=ZGVmYXVsdGRvbWFpbnx2YjVlc2dyc2R4fGd4Ojc4OTMyYmQxYjQ1NzRhOQ

https://img1.liveinternet.ru/images/attach/d/2//7017/7017294\_best\_app\_for\_macbook\_air\_2012.pdf

https://img0.liveinternet.ru/images/attach/d/2//6924/6924375\_illegal\_ebook\_ing\_sites.pdf

https://docs.google.com/viewer?a=v&pid=sites&srcid=ZGVmYXVsdGRvbWFpbnxiaHg1aHhkNWh8Z3g6OWI3OTAxMTIyZjAxMWFj